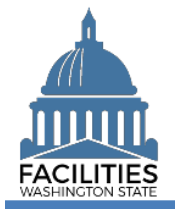

This job aid provides information for using FPMT to inactivate land.

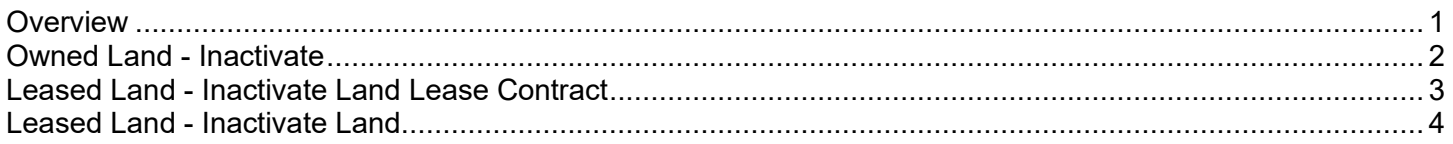

## <span id="page-0-0"></span>**Overview**

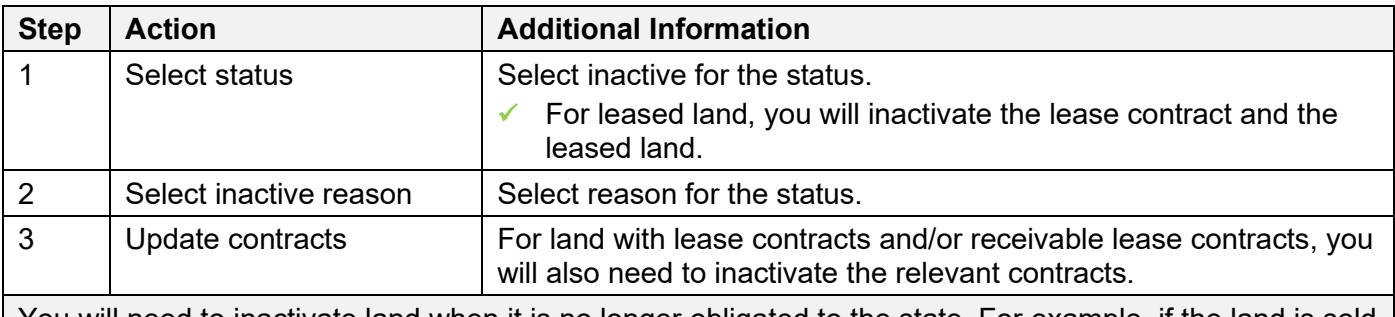

You will need to inactivate land when it is no longer obligated to the state. For example, if the land is sold or transferred.

✓ Information about inactive land will remain in FPMT but will not be included in reports that are setup to include active land only.

✓ If you created a land record by mistake or created duplicate records, contact the OFM Help Desk [\(HereToHelp@ofm.wa.gov](mailto:HereToHelp@ofm.wa.gov) 360.407.9100). The OFM FPMT administrator may be able to delete the information instead of having the record show as 'inactive'.

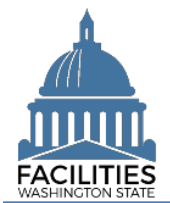

## <span id="page-1-0"></span>Owned Land - Inactivate

Use the search option to find the owned land so that you can update the status.

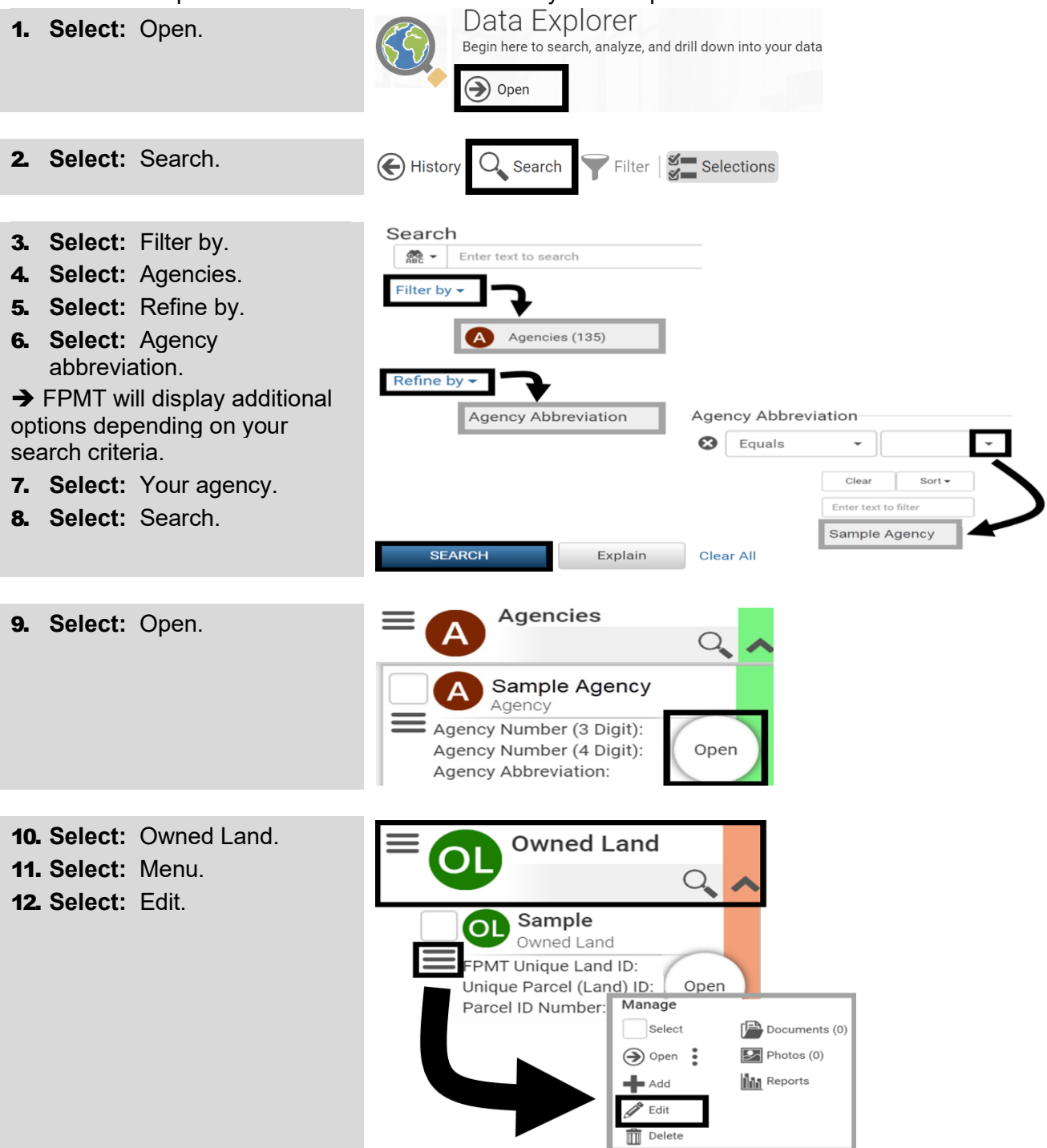

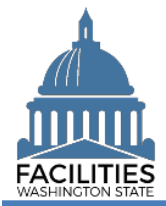

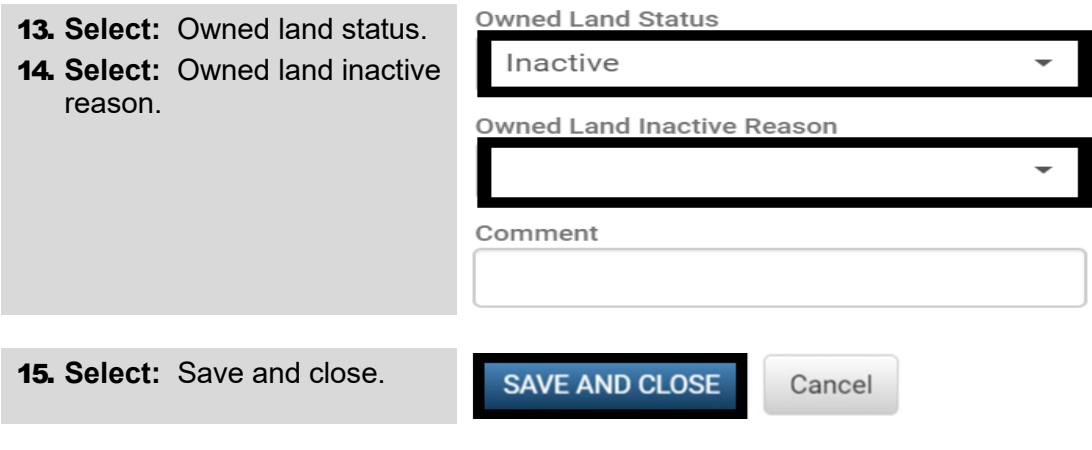

## <span id="page-2-0"></span>Leased Land - Inactivate Land Lease Contract

Use the search option to find the lease contract so that you can update the status.

✓ When you inactivate the lease contract, any associated lease amendments, lease options, and lease payments will automatically inactivate.

**Land Lease Contracts** 

Manage

 $\blacksquare$  Add Edit  $\overline{\widehat{\mathbf{m}}}$  Delete

Select

 $\bigcirc$  Open :

Sample

Lessee (Agency Name

Lease Number:

Land Lease Contract

**LLC** 

Lessor:

- Data Explorer 1. **Select:** Open. Begin here to search, analyze, and drill down into your data  $\rightarrow$  Open 2. **Select:** Search. A History  $Q_{\bullet}$  Search  $\triangledown$  Filter  $\vert \xi \vert$  Selections
- 3. **Select:** Filter by.
- 4. **Select:** Land lease contracts.
- 5. **Select:** Refine by.
- 6. **Select:** Lease number.
- $\rightarrow$  FPMT will display additional options depending on your search criteria.
- 7. **Input:** Search criteria.
- 8. **Select:** Search.

In this example, we use search tools to filter by land lease contracts and refine by lease number.

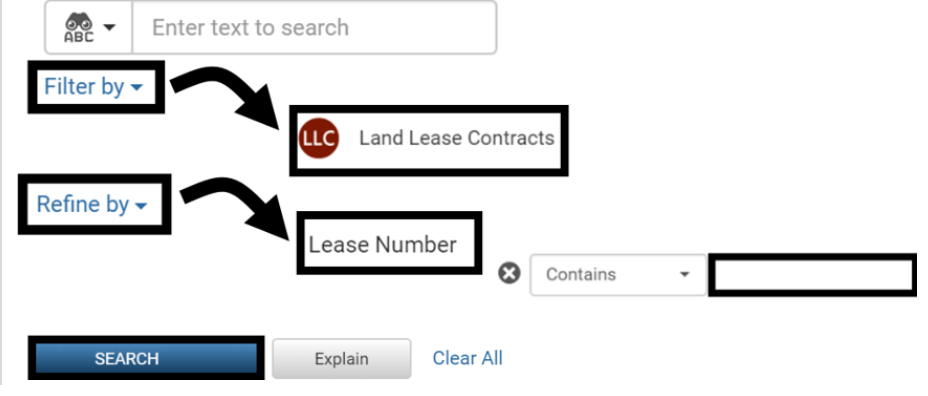

Open

 $\sqrt{\frac{1}{1-\lambda}}$  Documents (0)  $\boxed{2}$  Photos (0)

**Ilili** Reports

9. **Select:** Menu.

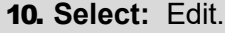

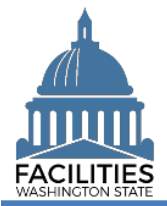

<span id="page-3-0"></span>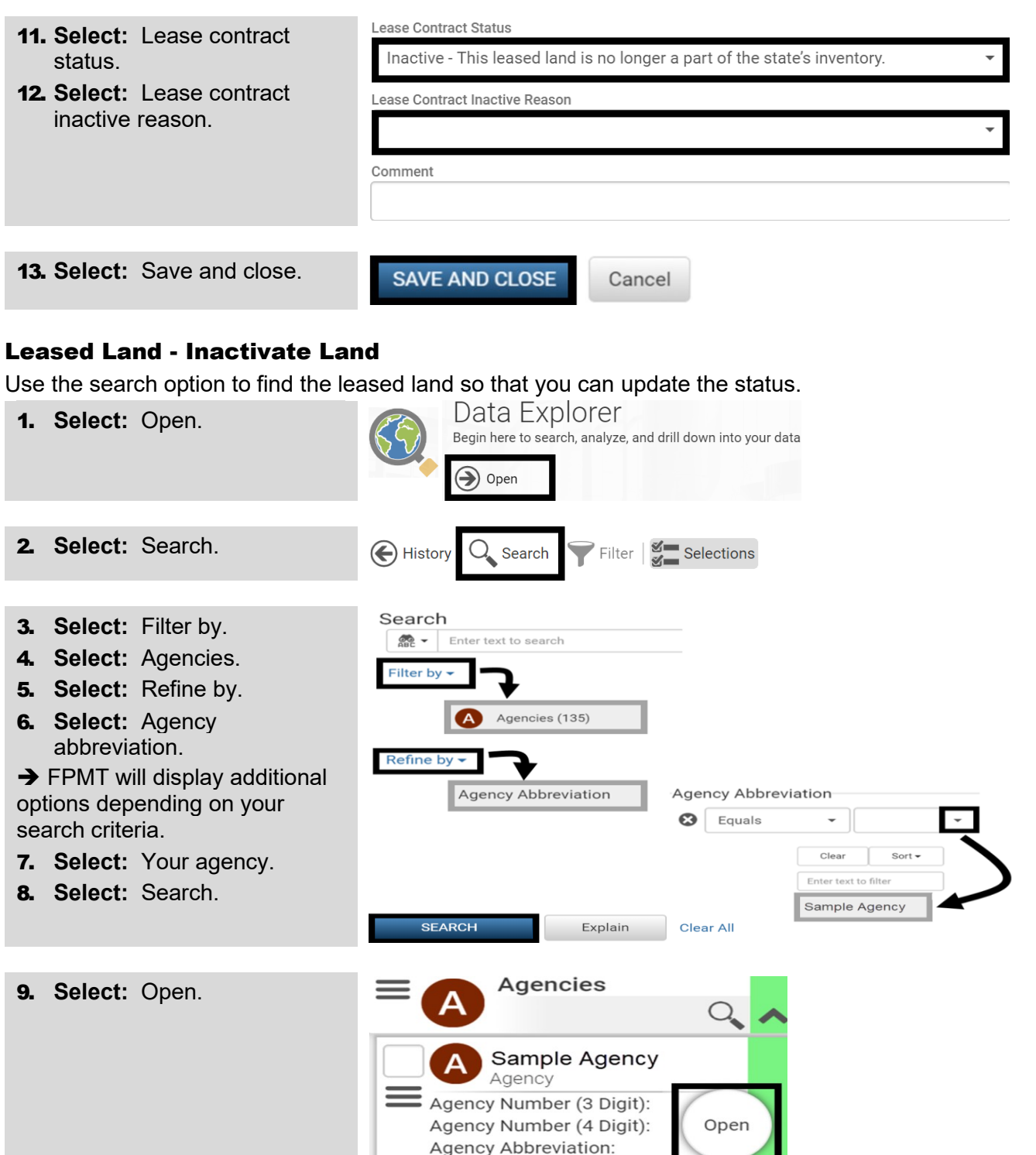

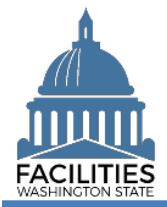

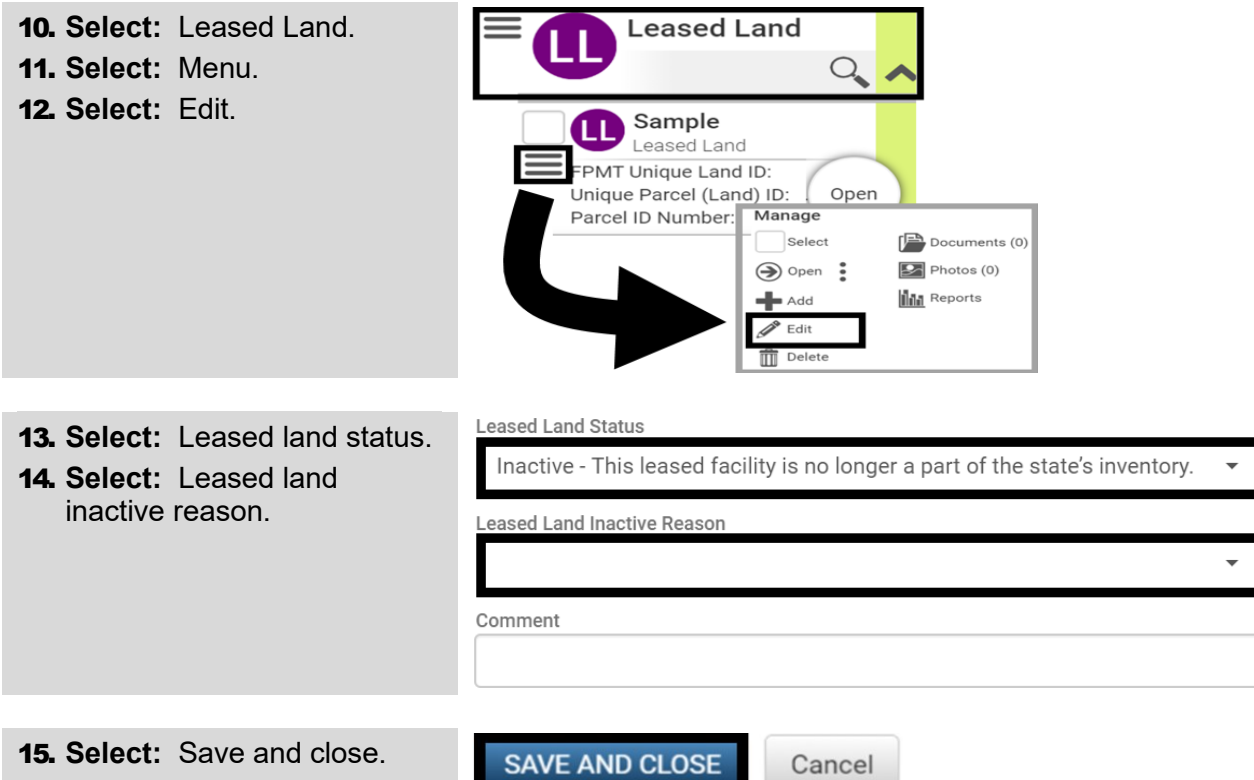